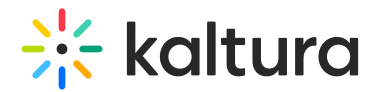

## **Manage Media Metadata**

dified on 01/23/2022 10:27 a

This article describes how to edit metadata in My Media.

## **To edit metadata**

- 1. Access the Edit Media Page (https://knowledge.kaltura.com/help/managing-media---editing-entries).
- 2. Click on the Details tab.
- 3. Fill in or modify the various metadata fields:

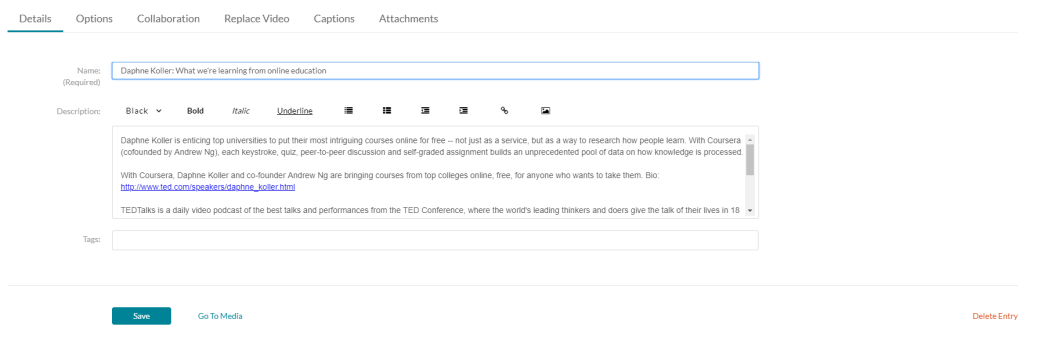

- Name A name for your media item (required).
- Description A description for your media item. Use the buttons above the text box to format the description text.
- Tags Tags to identify your media item. For ease of use and to encourage tag consistency, as you type, suggestions are displayed based on tags already used in this account.
- 4. Click Save.

**NOTE:** Depending on how your account is configured, there could be additional metadata fields, some of which may be required for publishing.